## **Übungsblatt 7 – Multimediaprogrammierung**

**Achtung**: Zur Lösung dieser Übungsaufgabe dürfen ausschließlich die Module verwendet werden, die mit der Standardinstallation von Python 2.6.\* und Pygame 1.9.1 kommen.

Zur Lösung der Programmieraufgaben können Sie Ihre Lösung aus Übungsblatt 6 verwenden. Alternativ können Sie auch die Beispiellösung von der Webseite verwenden.

## **Aufgabe 1: Sprites benutzen, einfache Kollisionserkennung(10 Punkte)**

Bauen Sie Ihre Lösung aus Übungsblatt 6 um. Verwenden Sie nun für alle Objekte (Spielfigur, Bälle, Bomben) Sprites. Informationen hierzu finden Sie z.B. im Modul pygame.sprite [\(http://www.pygame.org/docs/ref/sprite.html\)](http://www.pygame.org/docs/ref/sprite.html).

Folgende Objekte befinden sich auf der Spielfläche (gerne mit einem Bild visualisiert anstelle von simplen geometrischen Formen):

- Spielfigur: Die Spielfigur bewegt sich mit konstanter Geschwindigkeit (ohne Reibungsverlust) am unteren Rand des Spielfeldes auf der x-Achse hin und her. Stößt sie an den Rand bewegt sie sich zur anderen Seite. Man kann die Richtung beeinflussen, indem man mit den Steuerungstasten die entgegengesetzte Richtung einschlägt.
- Bälle: Über die gesamte Spielfläche bewegen sich mehrere Bälle in unterschiedlichen Größen, Farben, Bewegungsvektoren und Geschwindigkeiten (wählen Sie sinnvolle Unter-/Obergrenzen). Wenn Sie an den Rand stoßen, prallen Sie physikalisch korrekt von ihr ab (siehe ÜB 6). Die Anzahl der Bälle soll über eine Variable im Programm frei variierbar sein.
- Bomben: Mit der Leertaste kann man verschiedene Bomben auf die Kugeln schießen. Diese bewegen sich von der Spielfigur direkt nach oben. Treffen Sie eine Kugel zerstören sie diese.

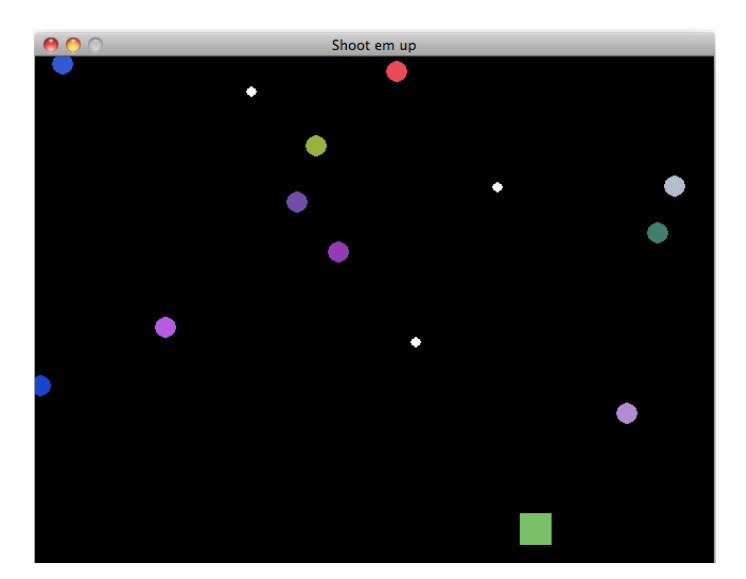

**Abbildung 1: So kann die Anwendung aussehen. Mit der Spielfigur (rechtes Quadrat) kann man Bomben (weiße Kreise) auf die Bälle (bunte Kreise) schießen.** 

Optionale Aufgaben:

- Verschiedene Bomben mit Cooldown: Man kann verschiedene Bomben abfeuern (mit den Tasten 1, 2, 3, …), z.B. eine Dreifach-Bombe, die zusätzlich zum normalen Schuss noch schräg nach rechts und links oben feuert. Jede Bombe hat allerdings einen bestimmten "Cooldown" und kann z.B. nur alle 5 Sekunden abgefeuert werden.
- Kollision der Bälle untereinander (siehe Vorlesung)

Achten Sie darauf, dass sich alle Bilddateien in Ihrer Abgabe befinden. Um Probleme auf verschiedenen Systemen zu vermeiden sollten sich die Bilddateien im gleichen Verzeichnis wie Ihr Skript befinden.

## **Abgabe**

Bitte geben Sie Ihre Lösung als ZIP-Datei bis zum 04.07.2011 10:00 Uhr im UniWorx Portal [\(http://www.pst.ifi.lmu.de/uniworx\)](http://www.pst.ifi.lmu.de/uniworx) ab. Bitte fügen Sie Ihrer Abgabe eine Datei studiengang.txt hinzu, welche Ihren Studiengang enthält. Dies dient der einfacheren Korrektur.